## MINDPACK **LESTUDIOS**

MAIL SERVER: mail.mindpack.mx USERNAME: user@yourdomain.com PASSWORD: [your password]

## **E-mail Setup Instructions for Apple's Mail**

**Included are the instructions for IMAP e-mail account setup in Apple's Mail application.**

## *Note:*

*• Depending on your internet connection speed and how much previous mail you have, synchronizing may take several minutes to several hours. Email can be used during this time without issue.*

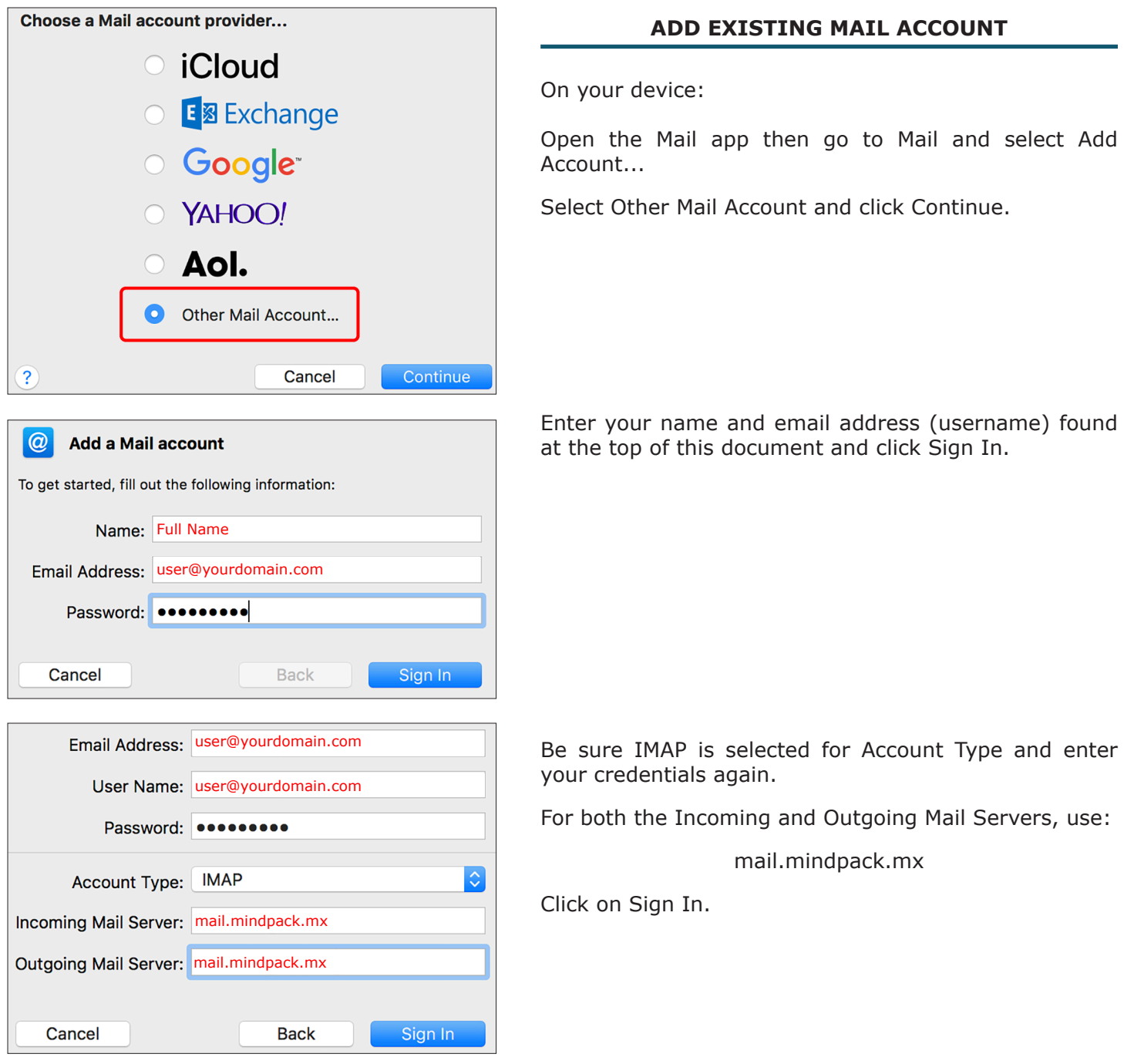

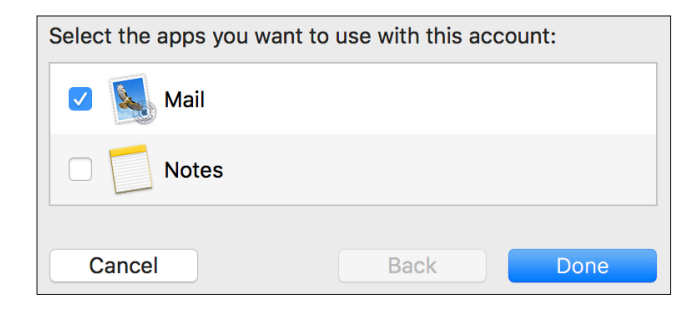

Have Mail checked, then click Done.

## **BEGIN USING APPLE MAIL**

To see your Inbox, Sent, and other folders, click on Mailboxes in the upper left.

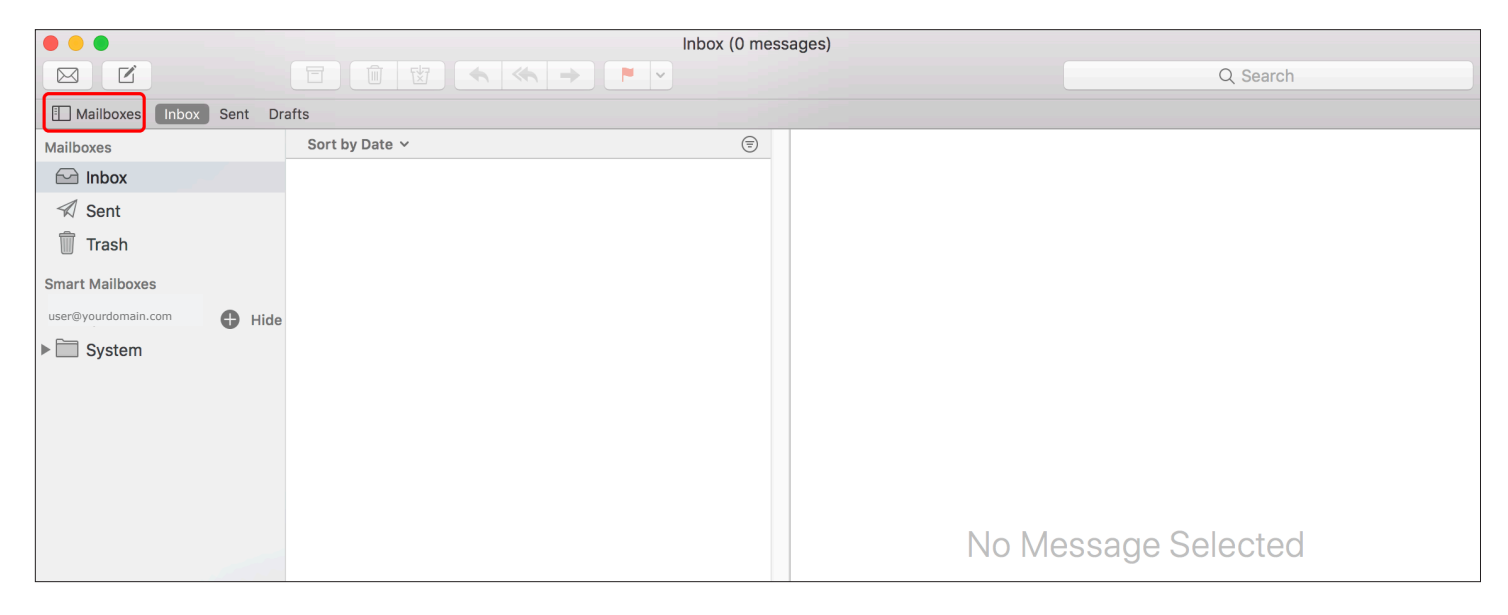